# **Notice Sites Clubs affiliés**

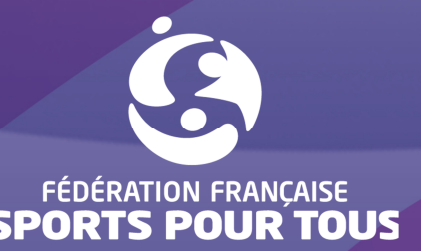

**Ces sites ont été créés dans un objectif : vous permettre de disposer d'un outil simple et efficace, reflétant l'image fédérale tout en vous permettant d'intégrer vos propres contenus.** 

**La mise en ligne ne nécessite aucune compétence particulière en développement informatique et la notice que nous vous proposons vous servira de repère lors de toutes les étapes de la création de votre site.** 

**Il s'agit là d'un nouvel outil de communication mis à votre disposition, si toutefois vous rencontrez un problème, n'hésitez-pas à nous en faire part à l'adresse suivante : web@sportspourtous.org** 

**Bonne découverte !** 

**Le service communication** 

# **NOTICE SITES A DISPOSITION DES CLUBS EPMM SPORTS POUR TOUS**

## **SOMMAIRE**

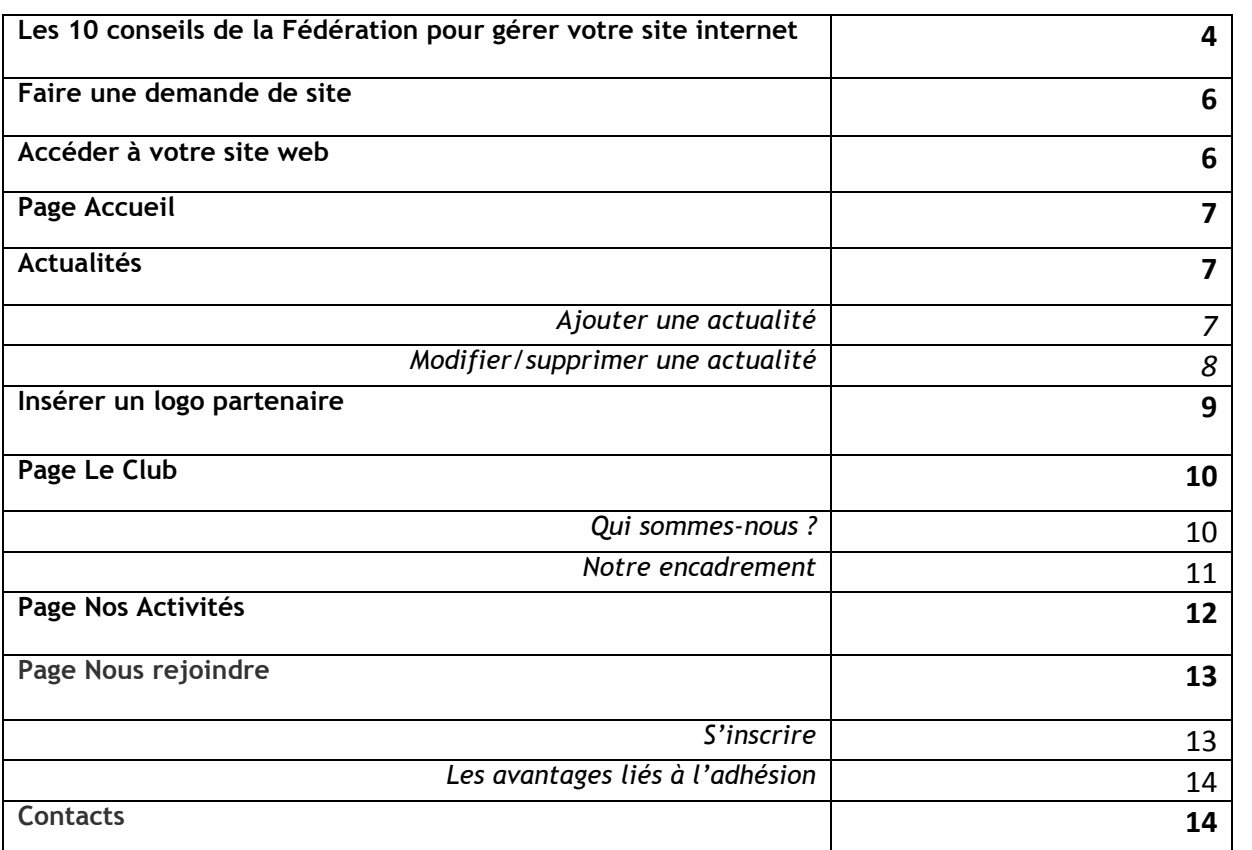

## **Les 10 conseils de la Fédération pour gérer votre site internet**

- **1. Créez du contenu :** Enrichissez votre site, ne le laissez pas à l'abandon ! La vie d'un site commence dès la première mise en ligne. Au long de sa croissance, vous ajouterez de nouveaux contenus et donnerez ainsi envie à vos internautes de revenir régulièrement sur votre site. Par ailleurs, le référencement sera meilleur si vous mettez régulièrement à jour les informations. Evitez donc les pages vides ou en construction !
- **2. Faîtes un site lisible :** Pour être efficace, un site doit être simple et structuré ! Le graphisme et l'arborescence proposés facilitent la recherche, toutefois le chargement des pages doit être rapide, évitez donc les pages trop longues (et les déroulés trop longs !) et préférez la liste à puces. Celle-ci permet de bien structurer le texte, les informations étant mieux organisées, mieux hiérarchisée, plus rapide à lire et simples à mémoriser. Par ailleurs les puces joueront un rôle de repère visuel guidant l'œil dans l'organisation de la page. Dernier conseil : ne surchargez pas les pages en couleurs, motifs ou images.

#### **Exemple avec la liste à puces :**

- 1. Celle-ci permet de bien structurer le texte, les informations étant mieux organisées, mieux hiérarchisée, plus rapide à lire et simples à mémoriser. Par ailleurs les puces joueront un rôle de repère visuel guidant l'œil dans l'organisation de la page. Dernier conseil : ne surchargez pas les pages en couleurs, motifs ou images.
- 2. Celle-ci permet de bien structurer le texte, les informations étant :
	- mieux organisées
	- mieux hiérarchisée
	- plus rapide à lire
	- plus simples à mémoriser
- **3. Ne mettez pas trop de texte :** La lecture répétée et prolongée sur écran entraine en général une fatigue visuelle plus importante que sur un support papier. Il faut donc veiller à augmenter la lisibilité visuelle et optimiser la perception du texte à l'écran. Trop d'info tue l'info : il est préférable de résumer le texte et de ne garder que les informations importantes. Rédigez des titres contenant des mots clés et pour une meilleure lecture, faites des phrases courtes et organiser si besoin le texte en paragraphes aérés (cf point 3).
- **4. Préférez les minuscules aux majuscules :** L'utilisation des capitales pour écrire un texte est à proscrire ! La reconnaissance des caractères et de la forme des mots est rendue plus difficile car les lettres ont toute la même hauteur = la lecture s'en trouve ralentie.

#### Exemple :

L'utilisation des capitales pour écrire un texte est à proscrire ! La reconnaissance des caractères et de la forme des mots est rendue plus difficile car les lettres ont toute la même hauteur = la lecture s'en trouve ralentie.

L'UTILISATION DES CAPITALES POUR ECRIRE UN TEXTE EST A PROSCRIRE ! LA RECONNAISSANCE DES CARACTERES ET DE LA FORME DES MOTS EST RENDUE PLUS DIFFICILE CAR LES LETTRES ONT TOUTE LA MEME HAUTEUR = LA LECTURE S'EN TROUVE RALENTIE.

- **5. Soignez votre orthographe :** Il en va de votre image et de nombreux internautes y sont sensibles !
- **6. Ne soulignez pas les mots ou les textes :** Le soulignement est réservé aux liens hypertextes. L'utiliser autrement peut être déroutant pour l'internaute : il ne sait plus ce qui est cliquable et ce qui ne l'est pas. Pour mettre en évidence un texte, nous vous conseillons d'utiliser le gras (tout en restant raisonnable) !
- **7. Attention à l'utilisation d'images :** Ne mettez pas d'images de tailles trop importantes, celles-ci ralentiront le chargement des pages de votre site. Autre conseil : l'autorisation de droit à l'image. en effet d'après la loi « toute personne a, sur son image et sur l'utilisation qui en est faite, un droit exclusif », il est donc absolument nécessaire d'avoir le consentement écrit de la personne photographiée. (Pour disposer d'un formulaire type d'autorisation de droit d'image **[cliquez ici](http://e-licence.org/)**)
- **8. Trouvez des sites référents :** pour générer du trafic sur votre site, n'hésitez pas à faire un renvoi sur d'autres sites (Comités Régionaux, Départementaux, site internet fédéral : www.sportspourtous.org, sites internet partenaires, etc.) et à solliciter vos partenaires pour qu'ils fassent de même.
- **9. Faîtes connaitre votre site :** Diffuser l'adresse de votre site sur vos différents supports de communication et informez-en vos licenciés.
- **10. Une question ?** web@sportspourtous.org : le service communication se tint à votre disposition pour répondre à toutes vos interrogations.

#### **Faire une demande de site**

Remplir le formulaire de demande de site (lien présent sur l'extranet) puis cliquer sur « Soumettre ». N'

- Votre demande est alors envoyée aux services de la Fédération ; dès validation de cette demande, vous recevrez par mail (à l'adresse indiquée dans le formulaire), un lien vous permettant de créer votre identifiant et mot de passe vous permettant d'accéder à votre propre site et de l'alimenter en contenu.

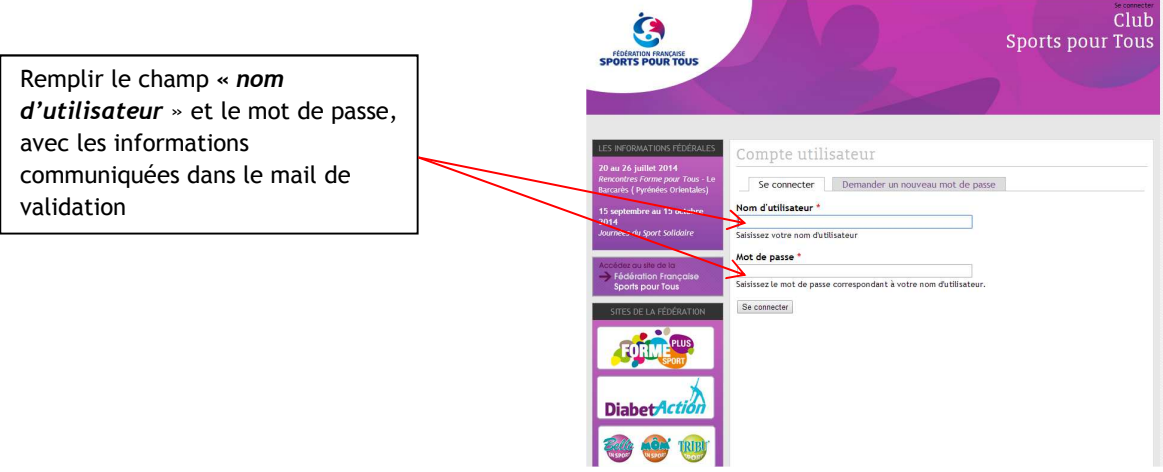

#### **Accéder à votre site web**

En cliquant sur le lien que vous avez reçu et en vous identifiant, vous accédez au gabarit de votre site. Ce dernier comprend les rubriques suivantes :

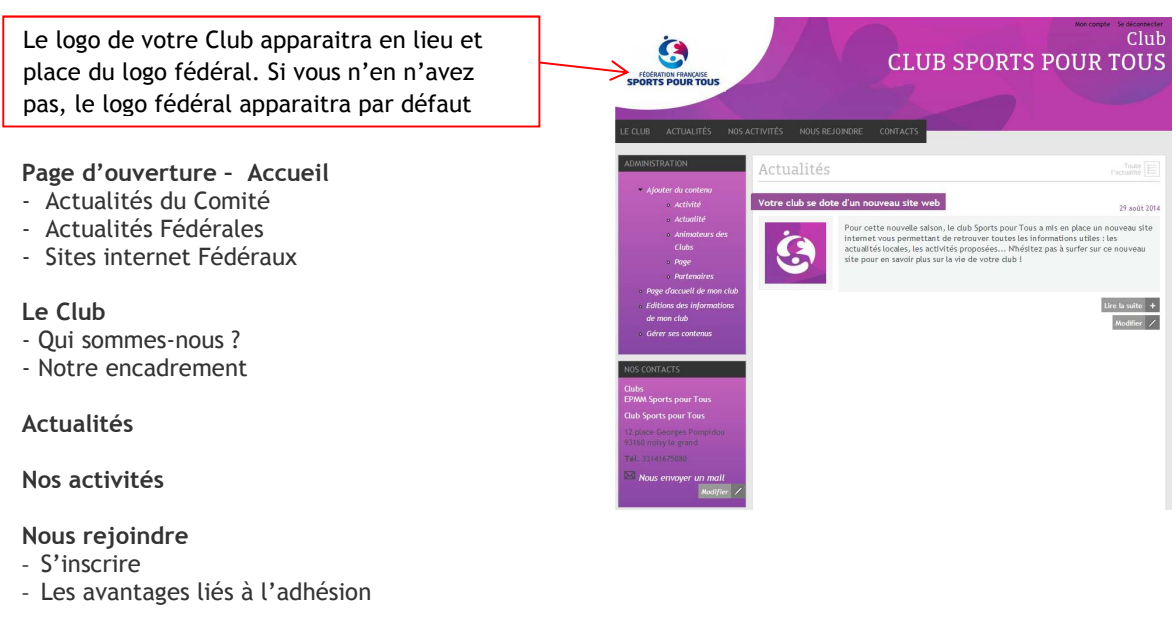

#### **Contacts**

# **PAGE D'ACCUEIL**

Cette page est la page d'accueil lors de l'ouverture du site. Elle contient, par défaut, une première actualité annonçant que le Club se dote d'un nouveau site web.

## **ACTUALITES**

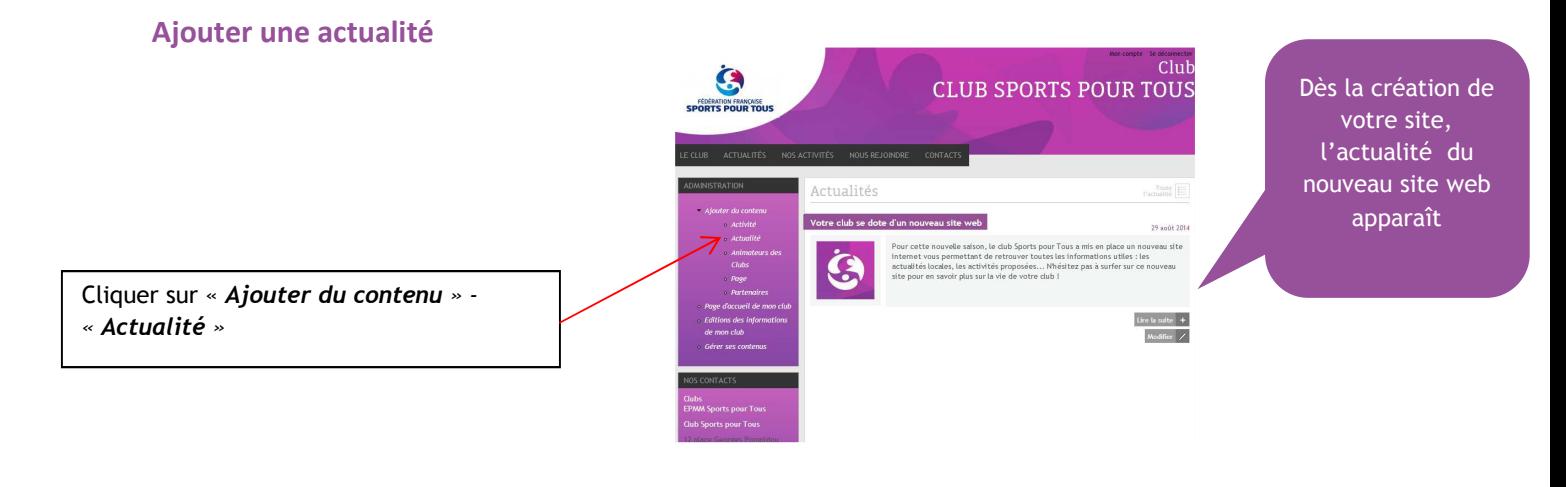

La page suivante s'affiche :

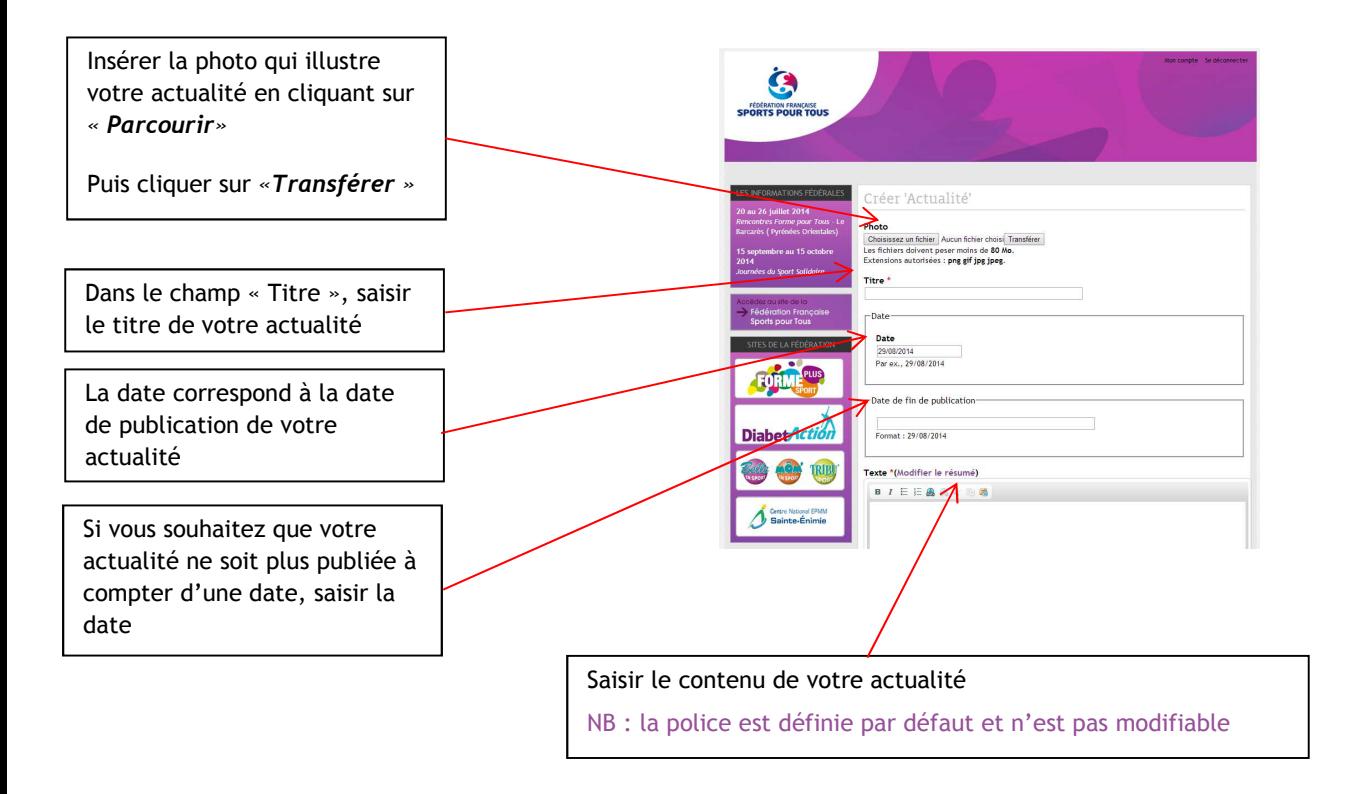

Puis cliquer sur **« Enregistrer** » pour publier votre actualité.

Si vous ne souhaitez pas mettre de date de fin de publication, vous pouvez supprimer votre actualité à tout moment :

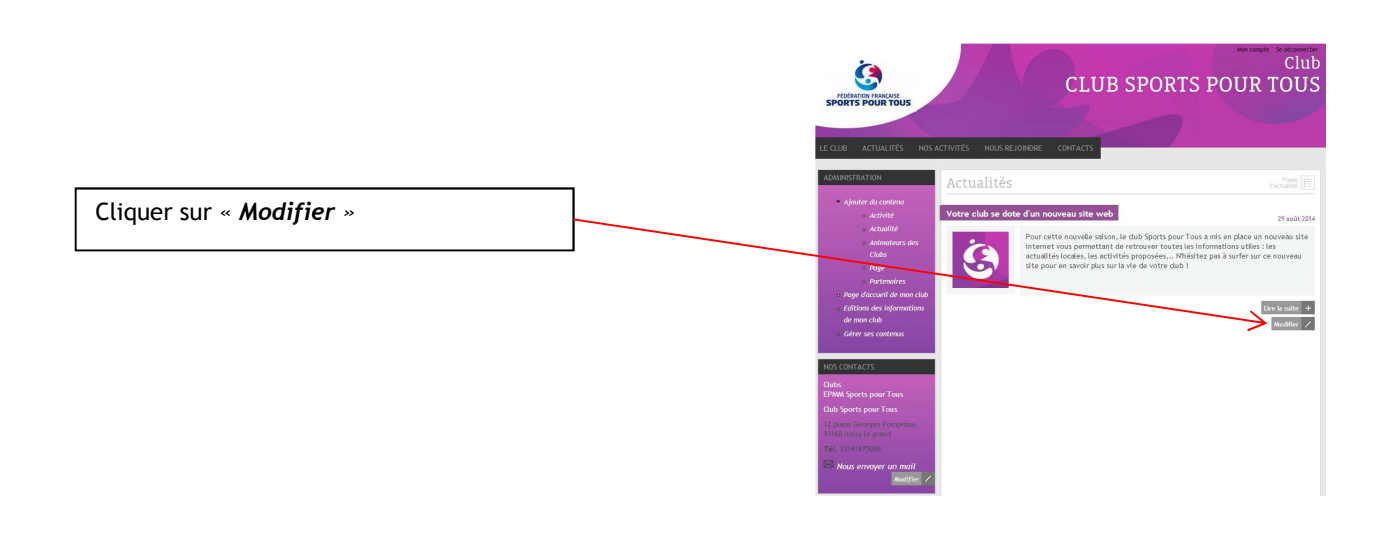

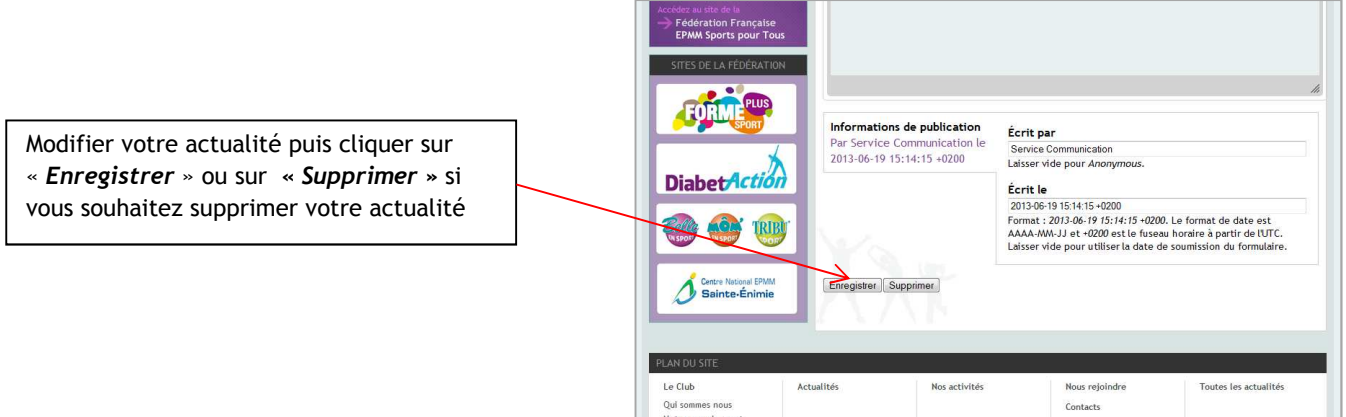

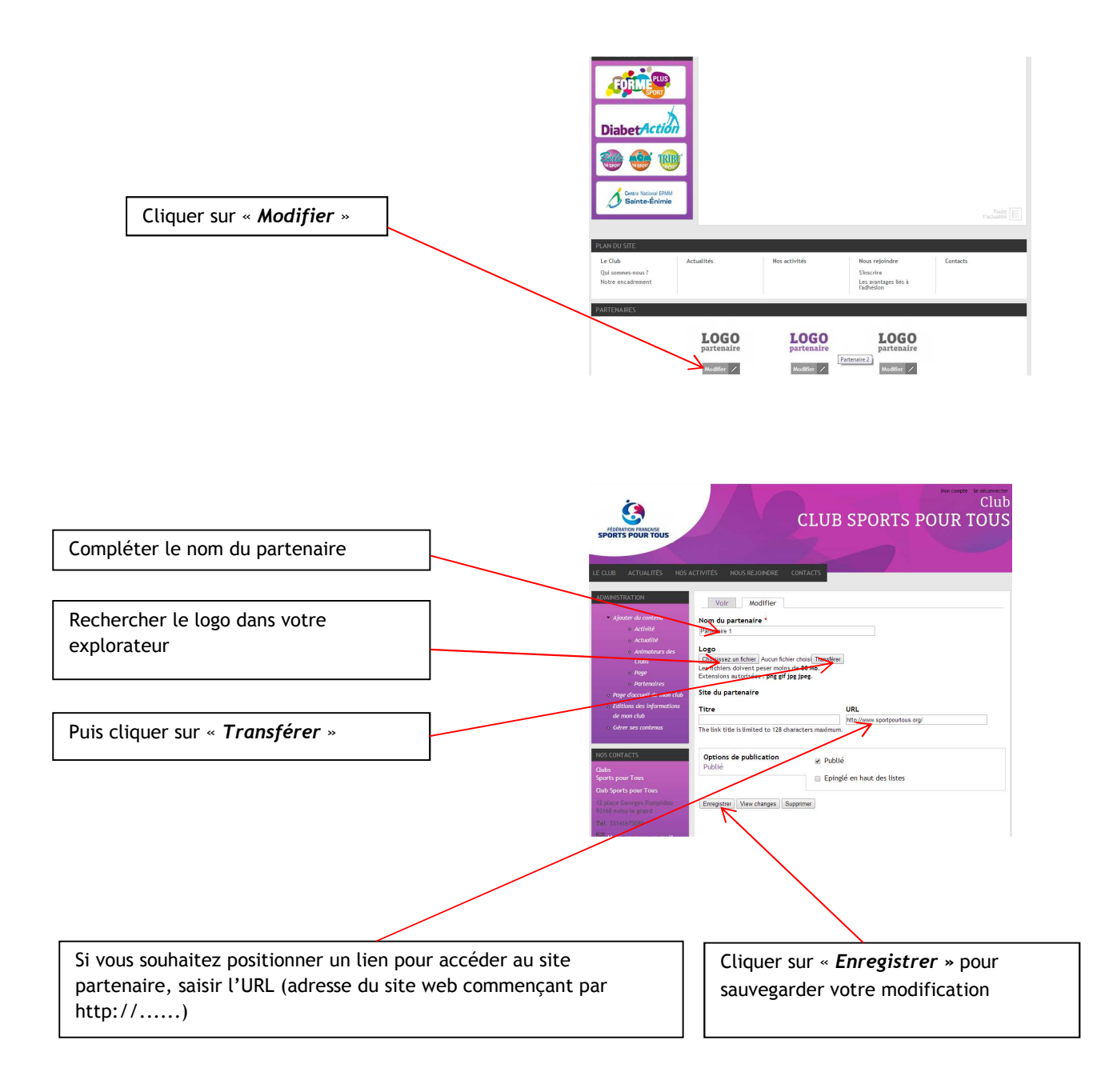

Si vous n'avez pas de logos de partenaires à faire apparaitre vous pouvez supprimer les visuels en cliquant sous le logo sur « modifier » puis « supprimer ».

Le logo qui apparait est en noir et blanc toutefois au passage de la souris celui-ci est en couleur.

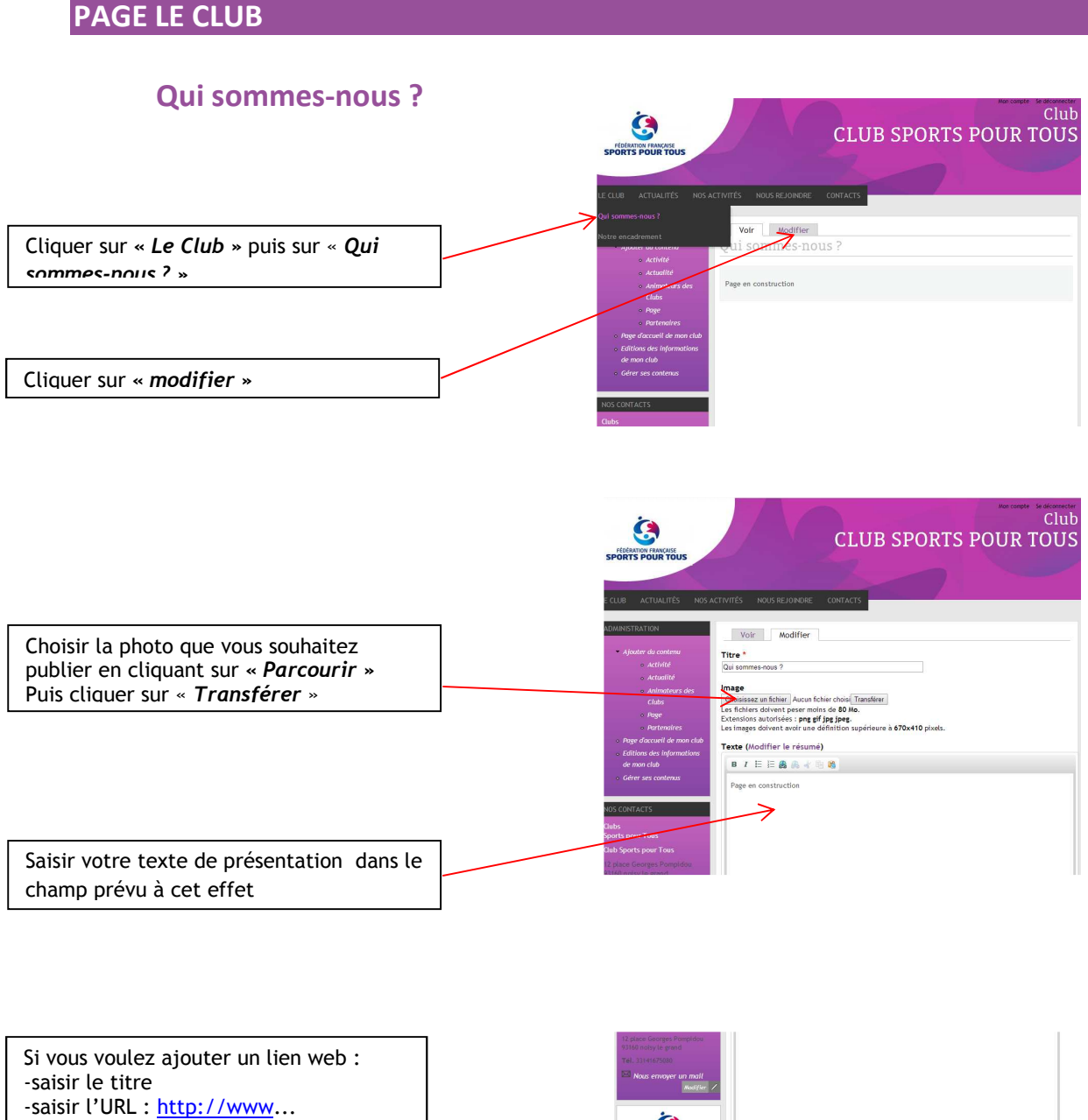

Ġ **EDIRATION FRANCHISE** Nous vous conseillons de faire un lien vers le site internet fédéral : www.sportspourtous.org The link title is limited to 128 cl uter un autre élément chier Aucun f<br>ent peser mo<br>risées : **pdf. Sighter** Si vous voulez ajouter un lien pdf : .<br>Referanse Choisir votre fichier et cliquer sur Options de publication **DiabotAct** Epinglé en haut des listes *« transférer* » nregistrer Aperçu View changes

Enfin, cliquer sur *« Enregistrer »* en bas de page.

# **Notre encadrement**

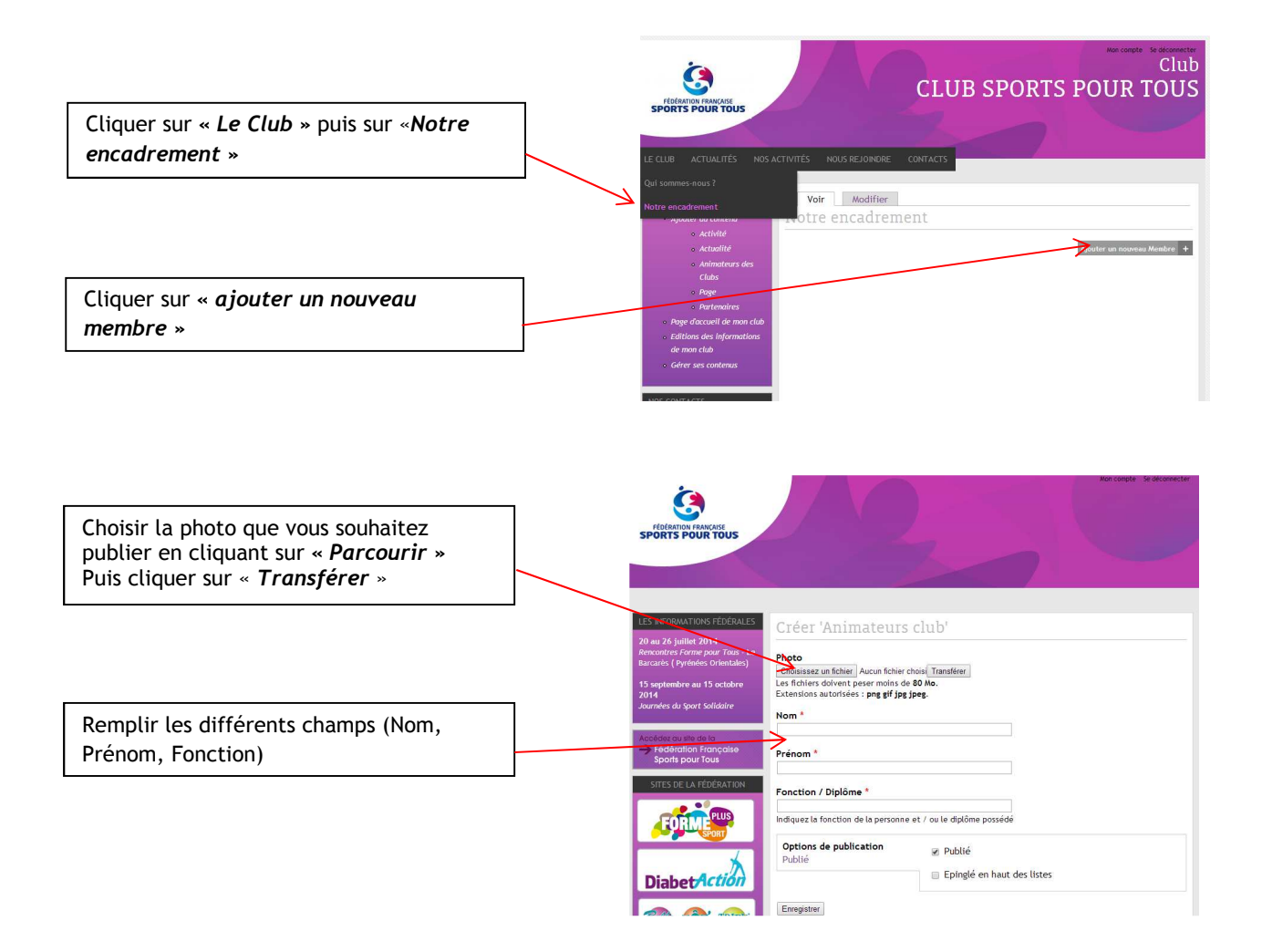

Enfin, cliquer sur *« Enregistrer »* en bas de page.

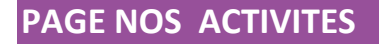

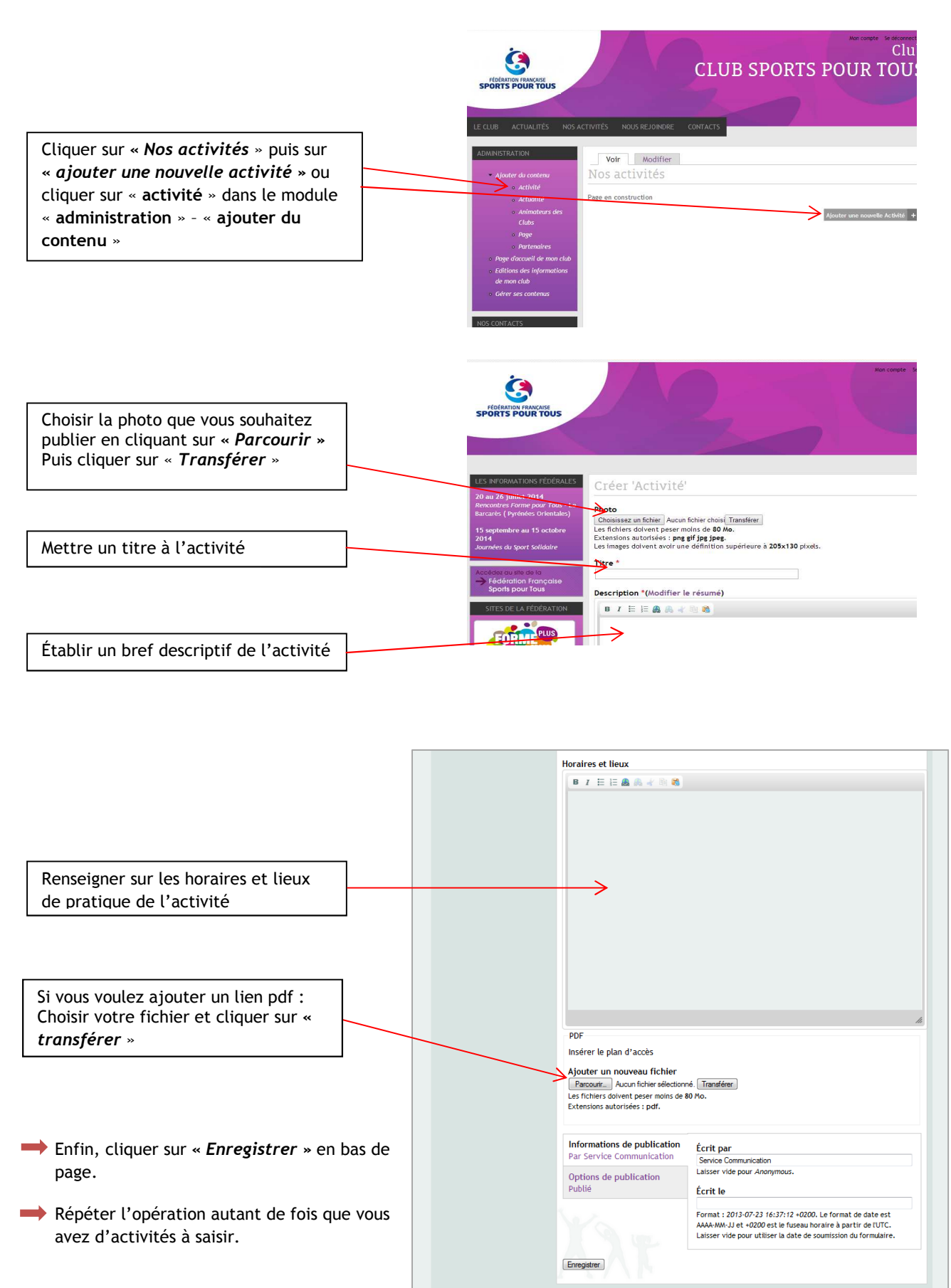

## **PAGE NOUS REJOINDRE**

## **S'inscrire**

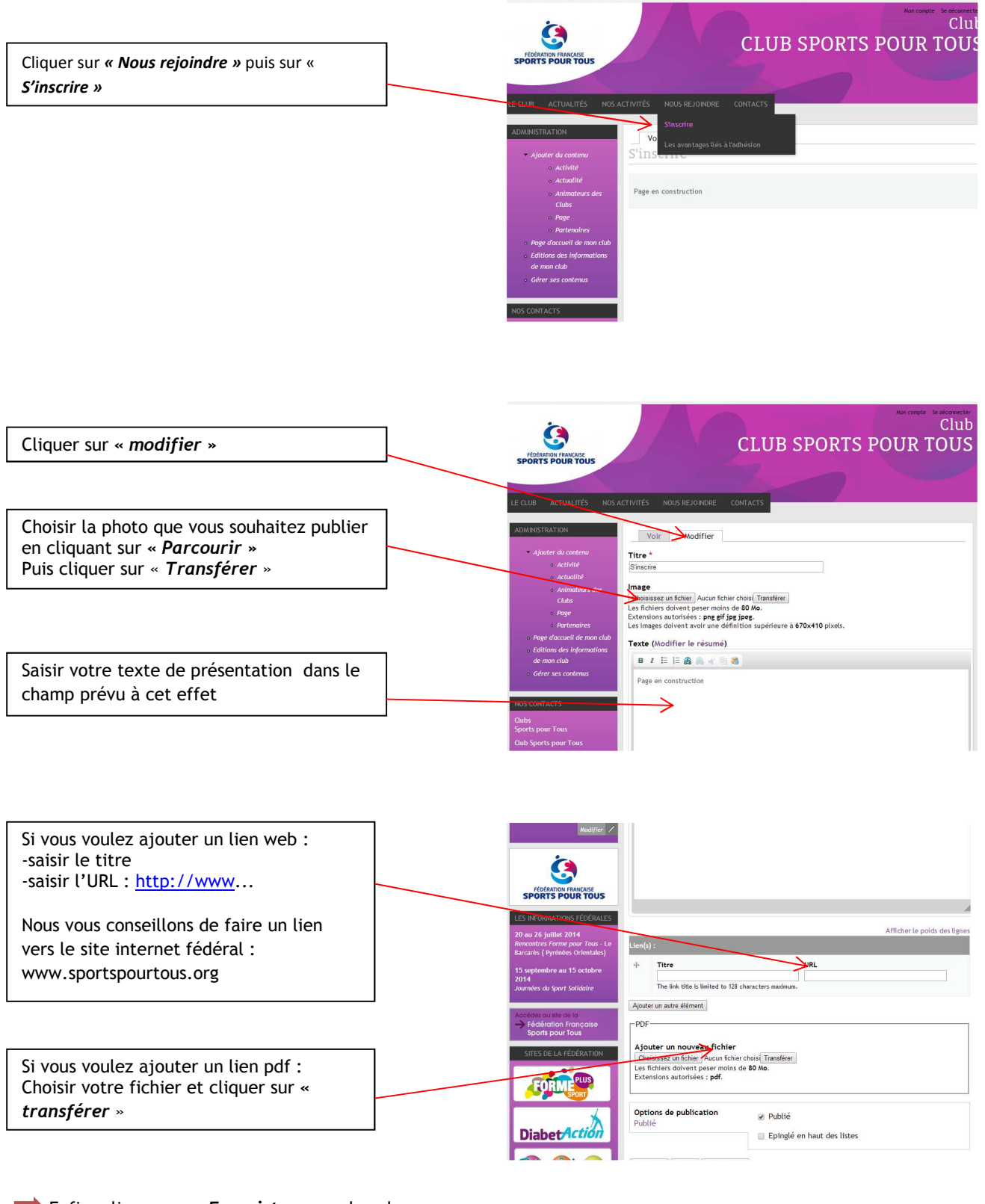

Enfin, cliquer sur *« Enregistrer »* en bas de page.

## **Les avantages liés à l'adhésion**

Le contenu de cette page est alimenté par la Fédération, vous ne pouvez donc pas le modifier.

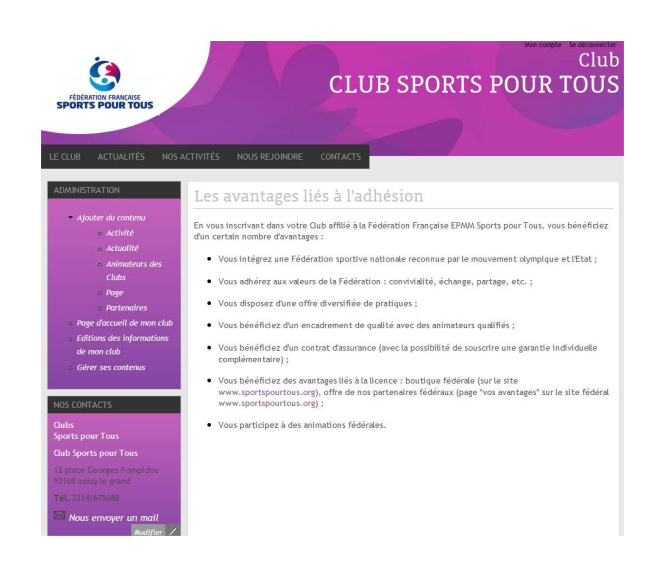

## **PAGE CONTACTS**

Un formulaire est à remplir par le visiteur du site. Ce formulaire est envoyé à l'adresse que vous avez indiquée lors de la demande de création de votre site internet.

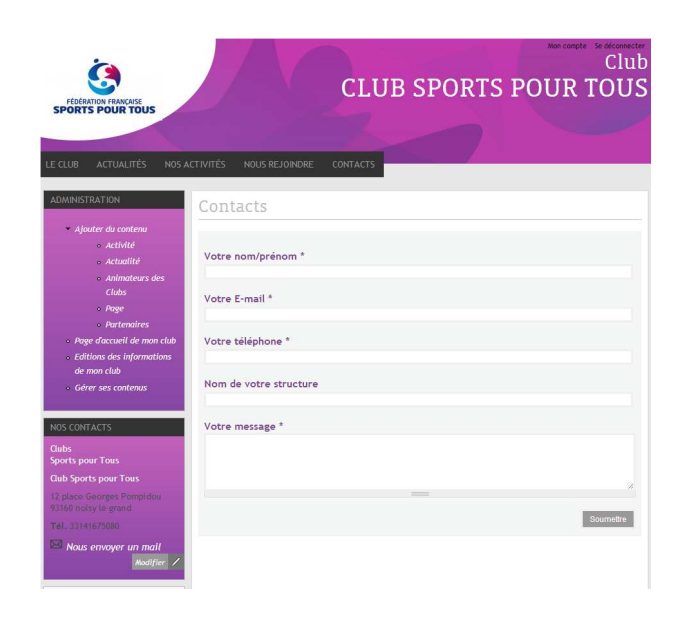